# iBet Facility<br>Resources

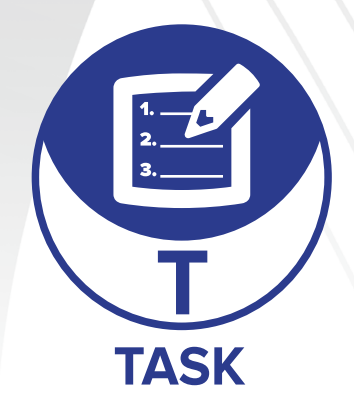

## *How are you ensuring proper cleaning procedures are being used in your facility?*

**Task allows users to create customized visual aids that explain cleaning procedures step-by-step and maps them to specific chemical products and equipment.**

**Our task cards list chemicals, tools and materials needed for every task, allowing custodial departments to**  PREPARE **for specific tasks fully customized to their needs.**

**Task cards** GUIDE **cleaning professionals through proper cleaning procedures.**

**Task helps** ORGANIZE **the scheduling and resources within each facility.**

## TASK FEATURES:

- Generate task cards that are customized to your methods and to the chemicals used in your cleaning program
	- Choose from over 60 customizable cleaning and maintenance procedures
	- Reinforces training and procedures learned from Betco® U
	- Saves all customized task cards for reuse and adjustments
	- Available in English and Spanish

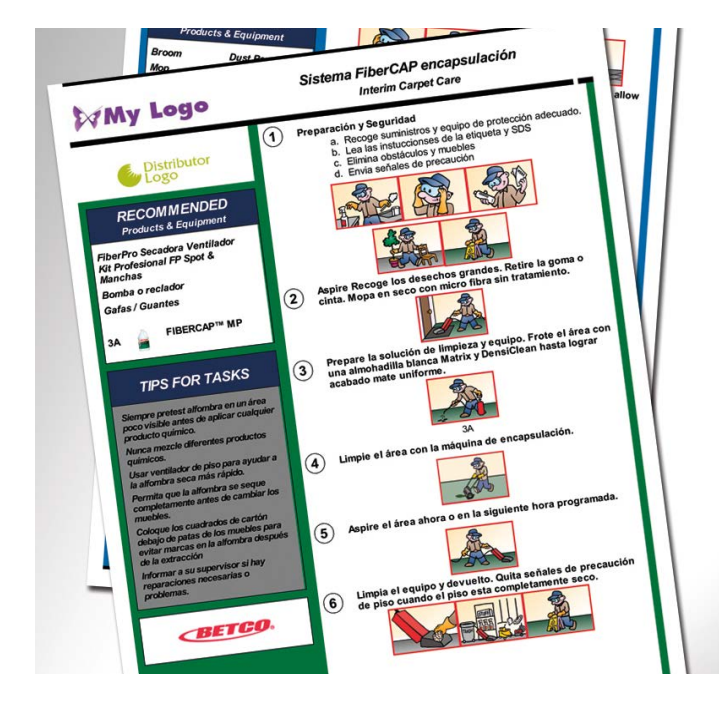

*Talk to your Betco® Regional Sales Manager to get started today!*

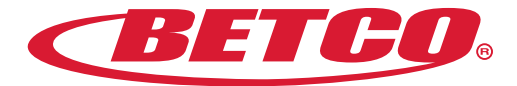

## **IBet** Facility

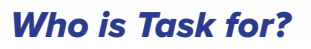

**Task is a great tool for any custodial team to ensure communication and consistency in their cleaning and maintenance program with customized visual aids that highlight procedures and products used in a cleaning and maintenance program.**

## *How do I access Task?*

- **1. Access to Task is automatically added to anyone with a Customer Central account. Need access to Customer Central? Go to Betco.com, click on "Login" under the "Resources" tab and fill out the registration form.**
- **2. To access to Customer Central, go to Betco.com in your browser and click on "Login" under the "Resources" tab.**
- **3. Click on the "iBet" button or click the "Resources" tab and "iBet Facility Resources" in the drop-down menu.**
- **4. Click on the Task logo and you will be taken to the Task homepage where you will see all of the available options.**

### *How do you use Task?*

- **1. Click the "Create New Task Card" button.**
- **2. Choose the task card template you will use.**
- **3. Add a task card subtitle, frequency and any necessary logos.**
- **4. Edit any products and methods on the task card.**
- **5. Click the "Preview" and "Print" button to view the task card.**
- **6. Generate the task card as a PDF.**

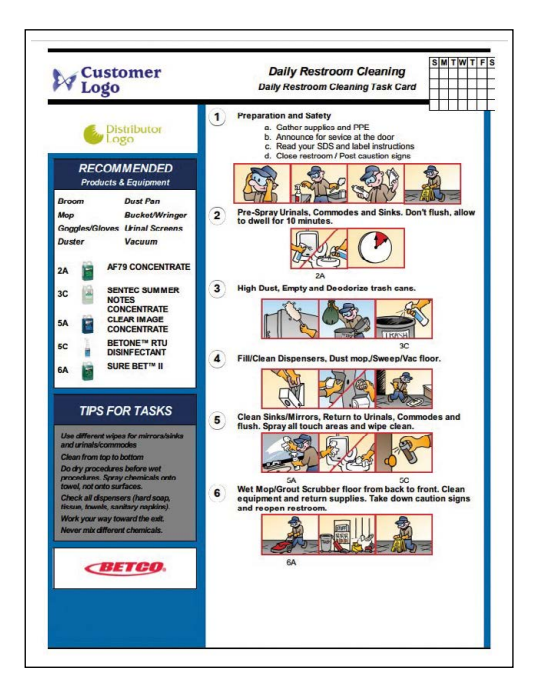

**TASK** 

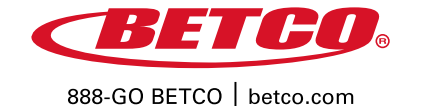

©2019 Betco Corporation All Rights Reserved. 400 Van Camp Road Bowling Green, Ohio 43402

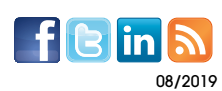

Item #92391-92